## Dealers/Contractors

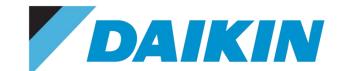

Video How To: https://ldrv.ms/v/s!AhBAT04sx9mnhJ8MY8FUvbB9WU5t7g

| PERSONAL DETAILS                                                 |                                   |
|------------------------------------------------------------------|-----------------------------------|
| First Name*                                                      | Email*                            |
|                                                                  | Enter your business email account |
| Middle Name                                                      | Mobile Phone Number               |
| mudie wanie                                                      | mobile i note Natituei            |
|                                                                  |                                   |
| .ast Name*                                                       | Password*                         |
|                                                                  |                                   |
|                                                                  | Confirm Password*                 |
|                                                                  | Commit assword                    |
|                                                                  |                                   |
|                                                                  |                                   |
|                                                                  |                                   |
| BUSINESS DETAILS                                                 | BUSINESS ADDRESS                  |
| Business Type*                                                   | Country*                          |
| business type-                                                   | Country                           |
| Daikin Branch 🛕                                                  |                                   |
| Daikin Employee                                                  | Address Line 1*                   |
| Dealer/Contractors                                               |                                   |
| Distributor                                                      | Address Line 2                    |
| Engineer/Architect                                               |                                   |
| Manufacturer Rep                                                 | City*                             |
| Other (Education,                                                |                                   |
| Enter Account ID * 6                                             | State/Province*                   |
| Q                                                                | ▼                                 |
|                                                                  |                                   |
| Do not have a Daikin Account ID? Please enter information below. | Zip Code*                         |
| riease enter illionnation below.                                 |                                   |
|                                                                  | Office Phone Number               |
| Your Business Name*                                              |                                   |
| Enter Business Name, Account ID will gray out                    | Web Address                       |
| Distributor/Manufacturer Rep/Branch Name 🐧 *                     |                                   |
| GD                                                               | × ·                               |
| GDI-VAN NUYS BRANCH# 768                                         | _                                 |
| GDI-Northbrook - Hub Br# 478                                     |                                   |
| GDI-LONGUEUIL BRANCH #198                                        |                                   |
| GDI-COLUMBIA BRANCH #314<br>GDI-FENTON BRANCH #304               |                                   |
| GDI-FENTON BRANCH #304<br>GDI-JONESBORO BRANCH #322              |                                   |
| GDI-JONESBORO BRANCH #322<br>GDI-JOPLIN BRANCH #308              |                                   |
| GDI-JUPLIN BRANCH #306                                           | ▼                                 |

- Create New Account Fill out all marked mandatory
- Confirm Registration Email (link active 72hrs)
- **Sign In –** click **ok** for business registration page
  - Business Details
    - Business Type select Dealers/Contractors
      - Selecting "OTHER" as Business Type will be Reject
    - SKIP ACCOUNT ID (Do not need Account ID)
    - Business Name Type in Business Name
      - Automatic gray out Account ID
    - Reps/Distributors/Daikin Branch Name
      - Where does your business buy Daikin products??
      - This would get user approve quicker.
      - Type the first two letters of the business name and a dropdown name to preselected
      - Daikin Branch Type "GDI"
  - Business Address Fill out all marked mandatory
  - Click Register
- MUST select Reps/Distributor/Branch Name to be approve in Daikin City
- Daikin City Tech Team will approve users within 24 hrs of working day and move user under Reps/Distributor/Daikin Branch group
  - A systematic email send to user for notification "Access has been approved – welcome to Daikin City"
  - Once approve, a new Business Account ID created in Daikin City Reps/Distributor to share the Daikin City ID with Engineers/Architecture/Dealers/Contractors within the business to sign up